# $\mathcal{\mathcal{G}}$ nceHub support

## Master page scenarios

Last Modified on Jun 2, 2023

[Master](http://help.oncehub.com/help/introduction-to-master-pages) pages are a flexible tool that you can use to unite your [Booking](http://help.oncehub.com/help/introduction-to-booking-pages) pages into a single point of access for your Customers. OnceHub offers four different Master page scenarios, providing support for a wide range of scheduling scenarios. The Master page scenario determines the way in which bookings are assigned to Booking pages in your Master page.

In this article:

- Master page [scenario](http://help.oncehub.com/#master-page-scenario-options) options
- Master page scenario: Rule-based [assignment](http://help.oncehub.com/#master-page-scenario-rule-based-assignment)
- Master page [scenario:](http://help.oncehub.com/#master-page-scenario-event-types-first) Event types first
- Master page [scenario:](http://help.oncehub.com/#master-page-scenario-booking-pages-first) Booking pages first
- Master page [scenario:](http://help.oncehub.com/#master-page-scenario-booking-pages-only) Booking pages only

### Master page scenario options

The four scenarios you can choose from are:

- Rule-based [assignment](http://help.oncehub.com/help/team-or-panel-page)
- [Booking](http://help.oncehub.com/help/booking-pages-first-event-types-second) pages first
- [Event](http://help.oncehub.com/help/event-types-first-booking-pages-second) types first
- [Booking](http://help.oncehub.com/help/booking-pages-only-without-event-types) pages only

When you create a new Master page, you choose which scenario you would like to use. This setting cannot be edited after the page is created, so it is important that you choose the right scenario for your needs.

## **Tip:**

If you would like to generate [one-time](http://help.oncehub.com/help/one-time-links) links which are good for one booking only, you should use a Master page using Rule-based [assignment](http://help.oncehub.com/help/team-or-panel-page) with [Dynamic](http://help.oncehub.com/help/assignment-with-team-or-panel-pages) rules.

One-time links eliminate any chance of unwanted repeat bookings. A Customer who receives the link will only be able to use it for the intended booking and will not have access to your underlying [Booking](http://help.oncehub.com/help/introduction-to-booking-pages) page. One-time links can be [personalized,](http://help.oncehub.com/help/one-time-links) allowing the Customer to pick a time and schedule without having to fill out the [Booking](http://help.oncehub.com/help/booking-form) form. Learn more about one-time links

## Master page scenario: Rule-based assignment

# **nCeHub** support

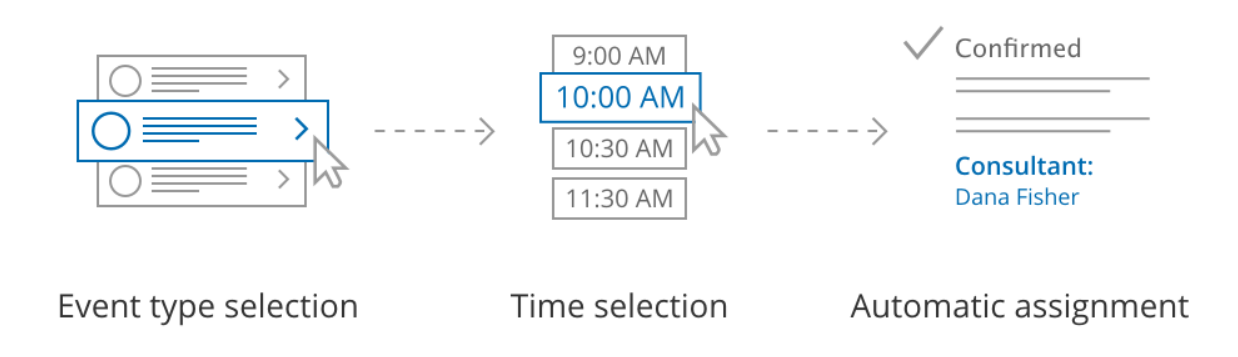

#### *Figure 1: Rule-based assignment*

With this scenario, Customers first select an [Event](http://help.oncehub.com/help/introduction-to-event-types) type and a meeting time. Bookings are then automatically assigned to Team members according to the rules that you define.

- With [Dynamic](http://help.oncehub.com/help/assignment-with-team-or-panel-pages) rules, booking assignment is defined per event type that you offer on your Master page. This allows for flexible setup that can be different per Master page. You can also generate [one-time](http://help.oncehub.com/help/one-time-links) links which are good for one booking only, eliminating any chance of unwanted repeat bookings.
- With [Static](http://help.oncehub.com/help/rule-based-assignment-static-rules) rules, bookings are assigned according to global settings. In this case, meeting providers are determined by the [associations](http://help.oncehub.com/help/adding-event-types-to-booking-pages) you create between Event types and Booking pages . This means that you can only offer Event types that are associated with the Booking pages included on your Master page.

#### Learn more about Rule-based [assignment](http://help.oncehub.com/help/team-or-panel-page)

### Master page scenario: Event types first

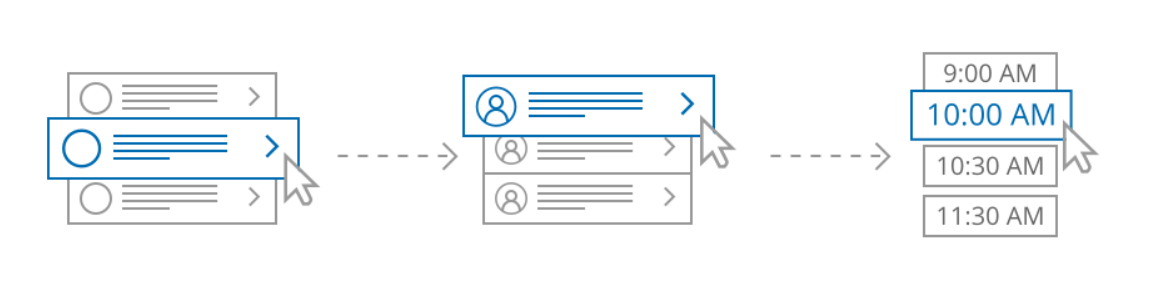

Event type selection

Booking page selection

Time selection

#### *Figure 2: Event types first*

With this scenario, the Customer first selects which Event type they prefer. They are then presented with the Booking pages that provide that Event type. Once the Customer selects a Booking page, they are presented with the Booking page's availability and can select a time.

#### Learn more [about](http://help.oncehub.com/help/event-types-first-booking-pages-second) Event types first

### Master page scenario: Booking pages first

## $\mathcal{\widetilde{S}}$ nceHub support

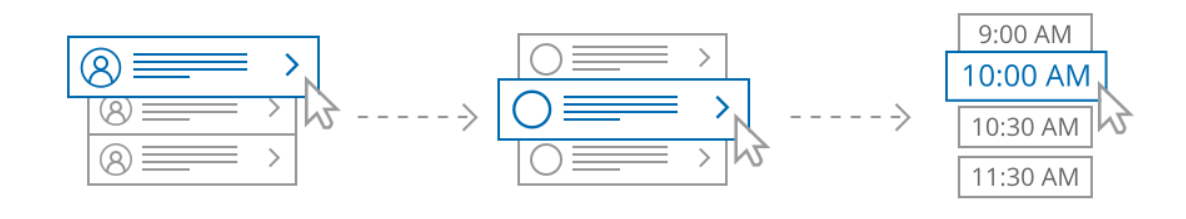

Booking page selection

Event type selection

Time selection

*Figure 3: Booking pages first*

With this scenario, the Customer first selects the Booking page they prefer. They are presented with the Event types offered by that Booking page. Once they select an Event type, they are presented with the availability of the Booking page they selected and can choose a time.

Learn more about [Booking](http://help.oncehub.com/help/booking-pages-first-event-types-second) pages first

## Master page scenario: Booking pages only

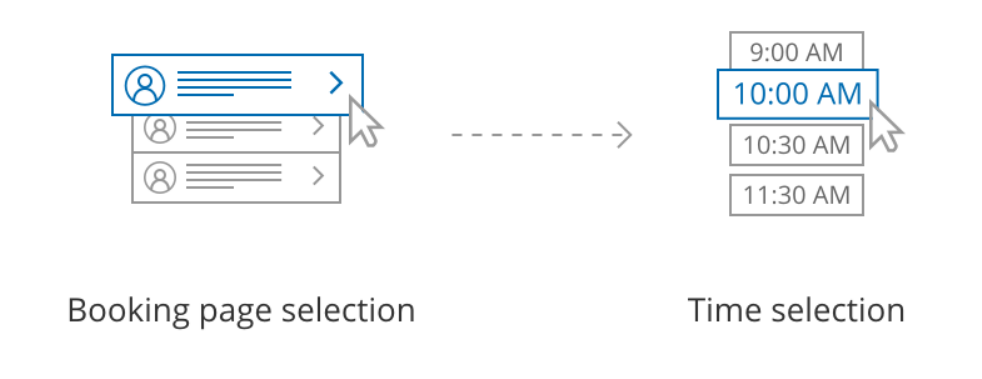

*Figure 4: Booking pages only*

With this scenario, Customers select a Booking page and are presented with the Booking page's availability. This option is useful if you do not use Event types and there are no shared settings between your Booking pages.

Learn more about [Booking](http://help.oncehub.com/help/booking-pages-only-without-event-types) pages only